## **Payroll:** Electronic Tax Form Elections **Employee**

## UPDATE ELECTRONIC TAX FORM ELECTIONS

Receive your W-2 electronically to ensure

- **Faster and more secure delivery than U.S. mail, protecting your sensitive information from loss, theft or delay**
- **Reduce the costs of printing and mailing individual forms**
- **Quick and easy access to your online W-2 through Workday**

You can easily select Tax Form printing elections in Workday by following the steps below.

Click the **Pay** application on your Home page.

**1.** Click the **My Tax Documents** option in **View.**

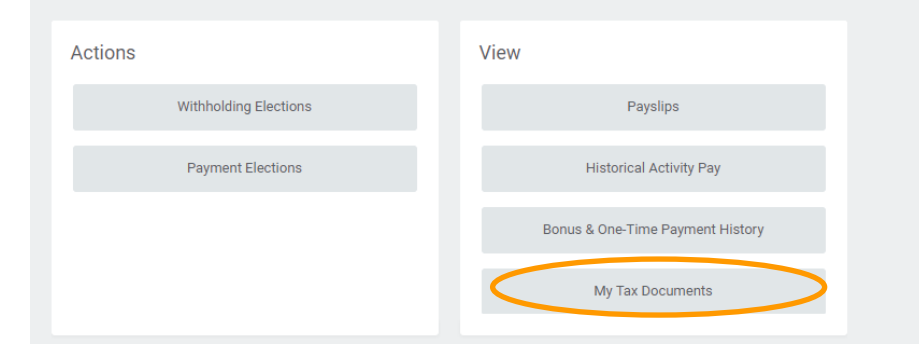

## **2.** Select **Edit**

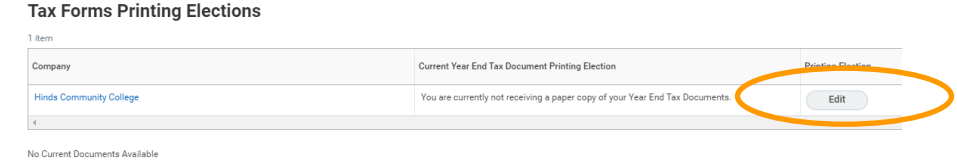

**3.** Verify your name and select the "Receive electronic copy of my Year End Tax Documents". Click "OK".

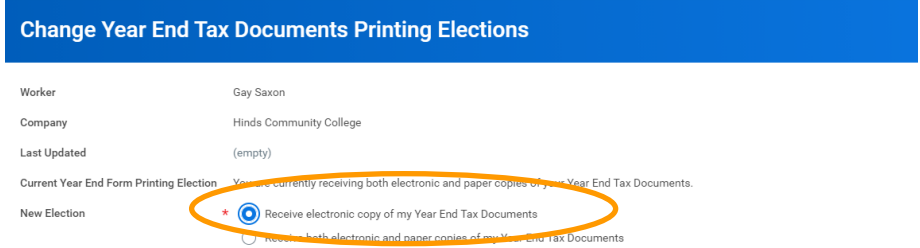

## Important Note : If you select the option to "Receive electronic copy of my Year End Tax Documents" :

Disclaimer Text Online Statements require a computer with Internet access and Adobe Reader to view and print the tax document. After you submit your consent, it will remain valid years or until you revoke your consent (so this process does not need to be repeated). If you do not submit your consent, the Payroll Department will provide you witl<br>Year End Forms (Original/Corrected) although you will s

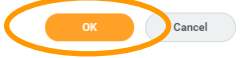

**Once your W-2 information is ready for you to view and print, you'll receive an email and a Workday notification.**

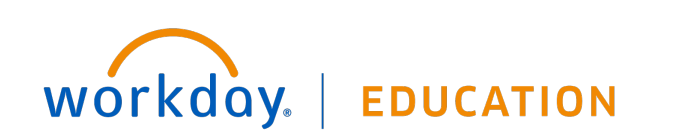